# **Nu**:Tekt

# NTS-1 digital kit mkll

PROGRAMMABLE SYNTHESIZER KIT

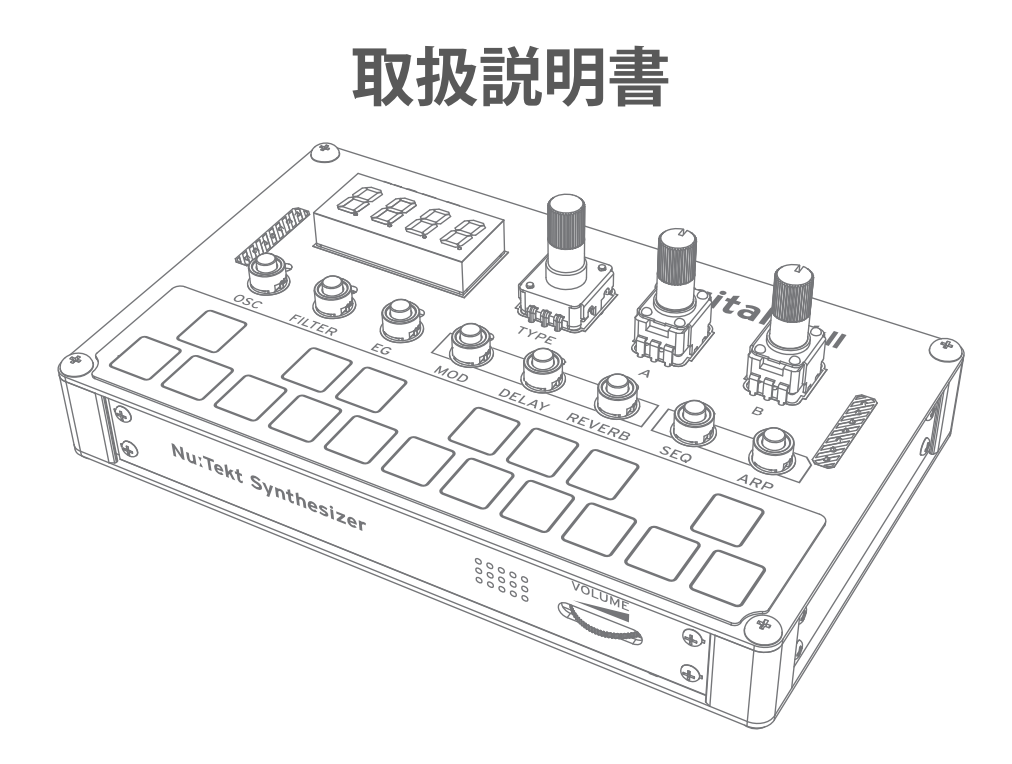

\* NTS-1 digital kit mkIIをご使用の前に、組立説明書(PDF)をよくお読みのうえ正しい方法でご使用く ださい。

### 関連コンテンツ

- PDF [組立説明書](https://www.korg.com/nts_1_mk2_manual_pdf/) MOVIE [NTS-1 digital kit mkIIビデオ・マニュアル](https://www.korg.com/nts_1_mk2_manual_playlist/) [NTS-1 digital kit mkIIソフトウェア](https://www.korg.com/nts_1_mk2_editor/)
- **APP** loque SDK Custom Content Sound Librarian
- Prod. [製品ページ](https://www.korg.com/products/synthesizers/nts_1_mk2/)
- HELP [よくあるご質問](https://www.korg.com/support/faq/)

Published 02/2024 **©2024 KORG INC.**

## 目次

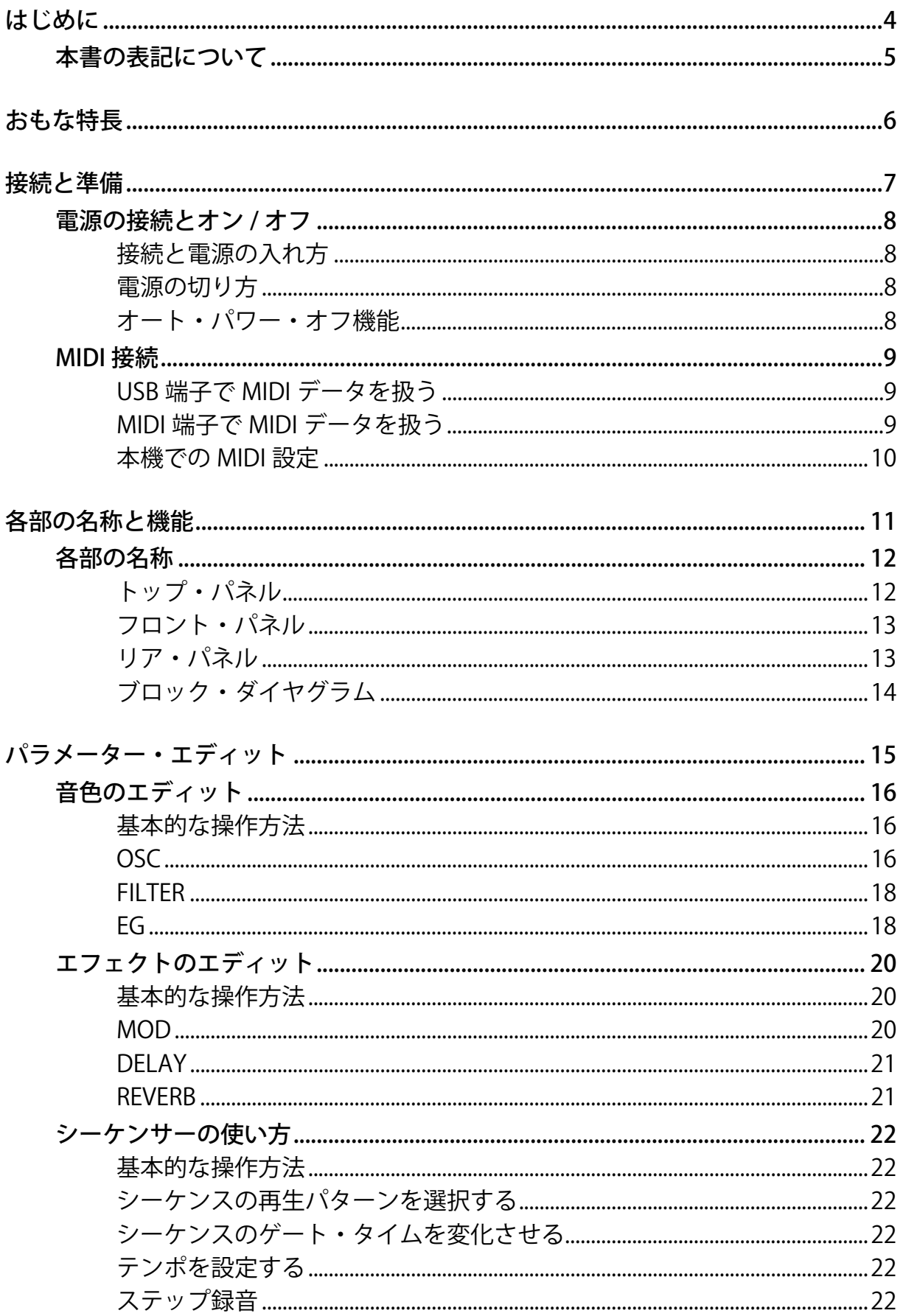

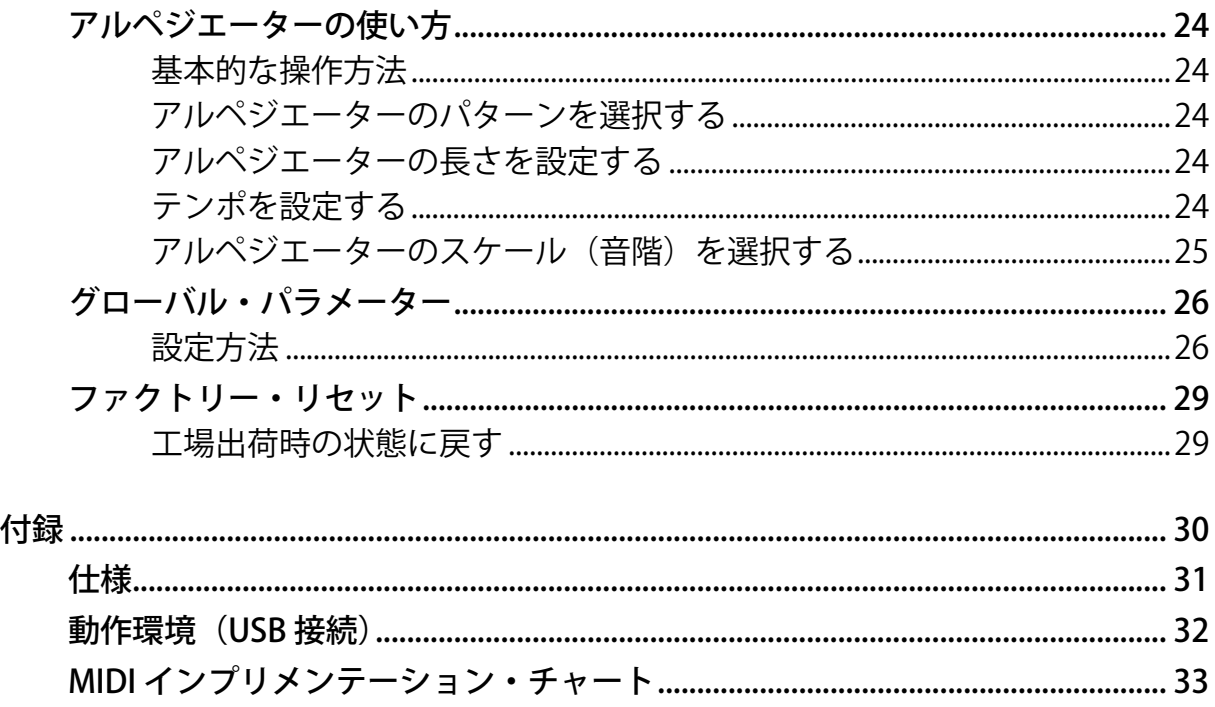

## **はじめに**

<span id="page-3-0"></span>このたびは、Nu:Tektプログラマブル・シンセサイザー・キットNTS-1 digital kit mkIIをお買い上げい ただきまして、まことにありがとうございます。

NTS-1 digital kit mkIIは、簡単に組み立てられるコンパクトなDIYシンセサイザー・キットで す。"prologue"、"minilogue xd"から継承されたデジタル・オシレーターに加え、アナログ・モデリン グのフィルター、エンベロープ・ジェネレーター、デジタル・エフェクト(モジュレーション、リ バーブ、ディレイ)を搭載しています。logue SDKを使って自作またはサード・パーティ製のオシ レーターやエフェクトをロードすることができます。

本製品の機能を十分に発揮させるとともに、末永くご愛用いただくため、ご使用前にこの取扱説明書 をよくお読みください。

[→本書の表記について](#page-4-0)

[→おもな特長](#page-5-1)

## **本書の表記について**

- <span id="page-4-0"></span>• 本書で使用しているイラストの形状や表示が、実際の製品と一部異なる場合があります。
- 本書に記載されている各種のパラメーターの数値などは表示の一例ですので、本体のディスプレ イの表示と必ずしも一致しない場合があります。
- 本書で使用されている記号本書で使用されている記号:
	- 性能や機能を正しく活用できなくなる可能性のある事項について、注意すべき内容  $\blacktriangle$ の説明が記載されています。
	- *Note* 注意すべき内容の説明が記載されています。
	- *Tip* 知っておくと役に立つ補足情報が記載されています。

## <span id="page-5-1"></span>**おもな特長**

- <span id="page-5-0"></span>• 本機は、簡単に組み立てられるコンパクトなDIYシンセサイザー・キットです。
- "prologue"、"minilogue xd"から継承されたデジタル・オシレーターに加え、アナログ・モデリングの フィルター、エンベロープ・ジェネレーター、デジタル・エフェクト(モジュレーション、リバーブ、 ディレイ)を搭載しています。
- logue SDKを使って自作またはサード・パーティ製のオシレーターやエフェクトをロードすることがで きます。
- 初代 NTS-1 に加えて、新たなオシレーター・タイプ、オシレーター・モジュレーション、エフェクト・ タイプ、オート・セーブ機能、電源ボタンなど、さまざまな機能を新たに搭載し、より楽しく、より使 いやすくなりました。
- 初代NTS-1に加えて、ステップ録音方式のシーケンサ―を新たに搭載しました。
- 初代NTS-1に搭載されていたMIDI IN端子に加えて、MIDI OUT端子を新たに搭載し、本機の鍵盤や アルペジエーター、シーケンサーから外部MIDI音源をコントロールすることができるようになり ました。鍵盤はマルチタッチ鍵盤になり、外部MIDI音源を和音で鳴らすこともできます。

## **接続と準備**

<span id="page-6-0"></span>[→電源の接続とオン/オフ](#page-7-0)

[→MIDI接続](#page-8-0)

### **電源の接続とオン/オフ**

<span id="page-7-0"></span>接続する前に、外部機器の電源がすべてオフになっていることを確認してください。電源がオ  $\blacktriangle$ ンの状態で接続すると、パワード・モニター・スピーカーや他の外部機器に不具合が生じたり、 破損の原因になる恐れがあります。

### <span id="page-7-1"></span>| **接続と電源の入れ方**

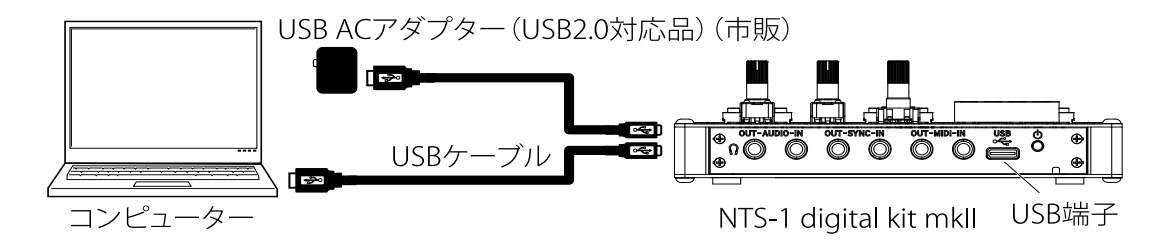

- **1** 付属の USB ケーブルで、本機とコンピューターの USB 端子、または市販の USB 規格準拠の AC アダプ ター(DC5V 550mA 以上)を接続します。
- **2** リア・パネルの電源ボタンを押します。電源が入り、プレイ・モードに入ります。
- ▲ 必ず付属の USB ケーブルを使用してください。
- 周辺機器との接続に使用するケーブルは、3m 以下の長さのものを使用してください。
- 必ず USB2.0 規格に準拠した AC アダプターを使用してください。ただし、使用する USB AC アダ  $\blacktriangle$ プターによっては規格に準拠したものでも、正常に動作しない場合があります。

### <span id="page-7-2"></span>| **電源の切り方**

- **1** リア・パネルの電源ボタンを押します。本機の電源が切れます。
- **2** 本機からUSBケーブルを外します。

### <span id="page-7-3"></span>| **オート・パワー・オフ機能**

本機にはオート・パワー・オフ機能があり、ノブ、ボタンなどを操作しないまま約3時間経過すると、 自動的に電源がオフになります。工場出荷時はオート・パワー・オフ機能が有効になっています。 オート・パワー・オフ機能を無効にするときは、グローバル・パラメーターのAuto Power Off機能を オフにしてください[。→グローバル・パラメーター](#page-25-2)

## **MIDI接続**

<span id="page-8-0"></span>本機はMIDIのやり取りにUSB端子またはMIDI IN/OUT端子を使用します。

本機のUSB端子とコンピューターを接続すると、KORG Kontrol Editorとの通信や、ノート・メッセー ジ等を送受信できます。

本機のMIDI IN/OUT端子は、外部MIDI機器等と、ノート・メッセージ等を送受信できます。

送受信できるMIDIデータについては、MIDIインプリメンテーション・チャートをご覧ください[。→](#page-32-1) [MIDI インプリメンテーション・チャート](#page-32-1)

### <span id="page-8-1"></span>| **USB端子でMIDIデータを扱う**

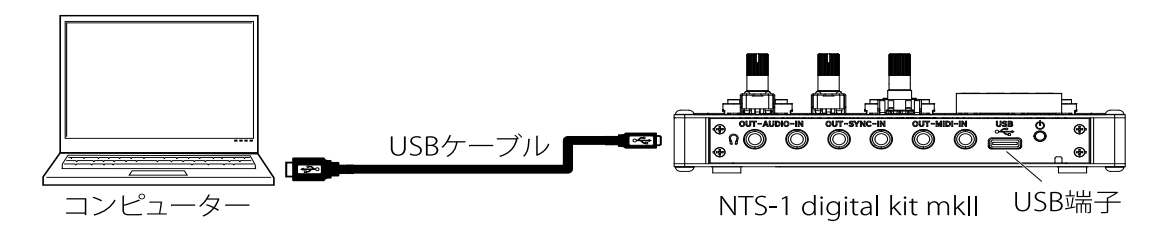

**1** 本機のUSB Type-C端子とコンピューターのUSB A端子を付属のUSBケーブルで接続します。

### KORG USB-MIDIドライバー

Windowsの場合、OS内蔵の標準USB-MIDIドライバーは、同時に複数のアプリケーションから本機を 使用することができません。複数のアプリケーションで本機を同時に使用する場合は、KORG USB-MIDIドライバーをインストールする必要があります。

複数のアプリケーションから利用しない場合でも、より動作の安定が見込めるKORG USB-MIDIドライ バーのインストールをお薦めします。

コルグ・ウェブサイトよりKORG USB-MIDIドライバーをダウンロードし、付属のドキュメントに従っ てインストールしてください。

*Note:* 最新の OS 対応状況については、コルグ・ウェブサイトをご覧ください。

https://www.korg.com/support/os/

*Note:* 最初にコンピューターに接続すると、自動的に OS 内蔵の USB-MIDI ドライバーがインストールされ ます。

### <span id="page-8-2"></span>| **MIDI端子でMIDIデータを扱う**

本機のMIDI IN端子(3.5mm TRSミニ・フォーン・ジャック)と外部機器のMIDI OUT端子を、本機の MIDI OUT端子(3.5mm TRSミニ・フォーン・ジャック)と外部機器のMIDI IN端子を、それぞれ接続 します。

外部機器のMIDI (3.5mm TRSミニ・フォーン・ジャック)端子に接続する場合は、市販の3.5mm TRS ミニ・フォーン・ケーブルを接続します。

外部機器のMIDI (DIN5ピン) 端子に接続する場合は、市販のMIDI TRS-DINアダプター・ケーブル (3.5mm TRSミニ・フォーン-DIN 5ピン・メス)とMIDIケーブル (DIN5ピン)を接続します。または MIDI TRS‒DINケーブル(3.5mm TRSミニ・フォーン‒DIN 5ピン・オス)を接続します。

TRS-DIN 5ピンの変換は、必ずTRS MIDI Aのものをご使用ください。TRS MIDI Bのものは使用で  $\blacktriangle$ きません。

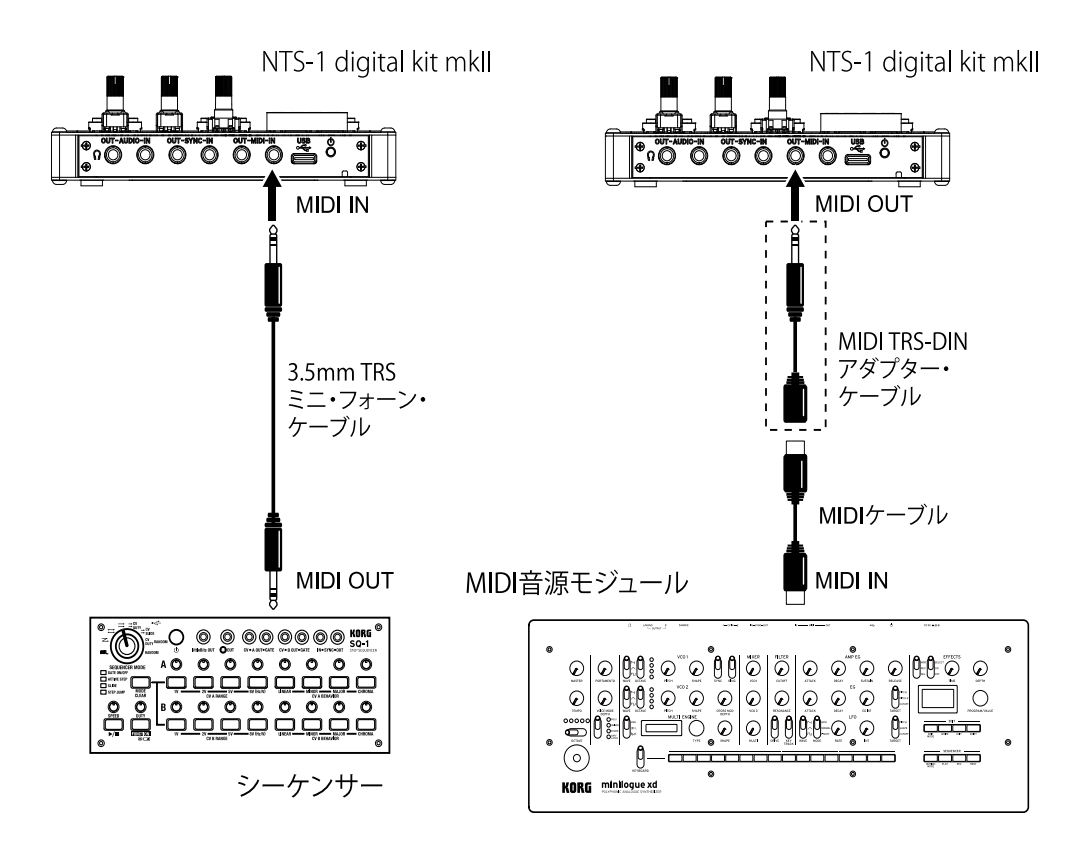

### <span id="page-9-0"></span>| **本機でのMIDI設定**

本機のグローバル・パラメーターで設定します[。→グローバル・パラメーター](#page-25-2)

## **各部の名称と機能**

<span id="page-10-0"></span>[→トップ・パネル](#page-11-1) [→フロント・パネル](#page-12-0) [→リア・パネル](#page-12-1) [→ブロック・ダイヤグラム](#page-13-0)

## **各部の名称**

<span id="page-11-1"></span><span id="page-11-0"></span>| **トップ・パネル**

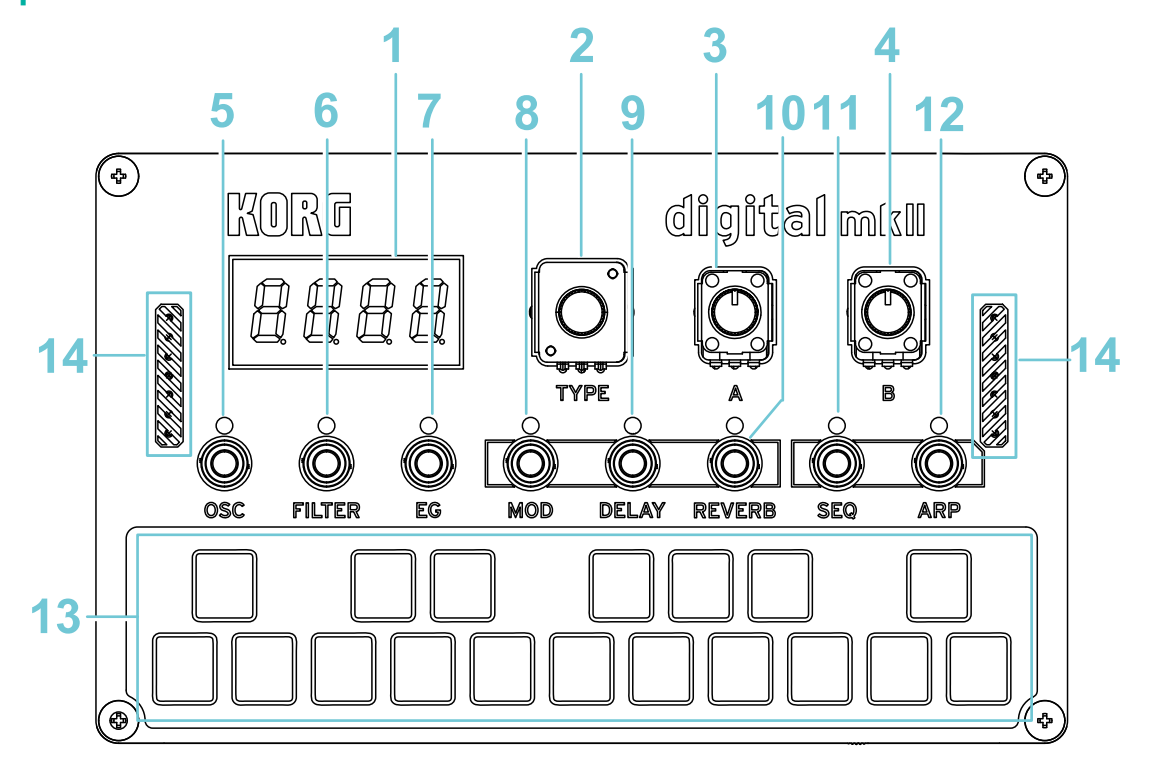

### **1** ディスプレイ

ノブやボタンを操作すると、パラメーター名や値が表示されます。

**2** TYPEノブ

MODEボタン(OSC、FILTER、EG)、FXボタン(MOD、DELAY、REVERB)、SEQボタン、ARPボタン、オンに なっているボタンによって異なる機能が割り当てられています。詳しくは各ボタンの説明をご参照 ください[。→音色のエディット](#page-15-3)

**3** Aノブ

MODEボタン(OSC、FILTER、EG)、FXボタン(MOD、DELAY、REVERB)、SEQボタン、ARPボタン、オンに なっているボタンによって異なる機能が割り当てられています。詳しくは各ボタンの説明をご参照 ください[。→音色のエディット](#page-15-3)

### **4** Bノブ

MODEボタン(OSC、FILTER、EG)、FXボタン(MOD、DELAY、REVERB)、SEQボタン、ARPボタン、オンに なっているボタンによって異なる機能が割り当てられています。詳しくは各ボタンの説明をご参照 ください[。→音色のエディット](#page-15-3)

### MODEボタン[→音色のエディット](#page-15-3)

- **5** OSCボタン [→OSC](#page-15-4)
- **6** FILTERボタン [→FILTER](#page-17-2)
- **7** EGボタン [→EG](#page-17-3)

EFFECTボタン[→エフェクトのエディット](#page-19-3)

- **8** MODボタン [→MOD](#page-19-4)
- **9** DELAYボタン [→DELAY](#page-20-2)
- **10** REVERBボタン [→REVERB](#page-20-3)

その他のボタン

- **11** SEQボタン [→シーケンサーの使い方](#page-21-6)
- **12** ARPボタン [→アルペジエーターの使い方](#page-23-5)
- **13** 鍵盤

指で押すと発音します。

OSCボタンを押しながら鍵盤をスライドすると、鍵盤のオクターブを変更できます。鍵盤の左端oct.0 から、鍵盤の右端がoct.05まで、6段階で設定できます。

シーケンサーを演奏中に鍵盤を押すと、シーケンスをトランスポーズ(移調)することができます[。→](#page-21-7) [基本的な操作方法](#page-21-7)

**14** 金属に接触すると、ショートして故障することがありますので、注意してください。

<span id="page-12-0"></span>| **フロント・パネル**

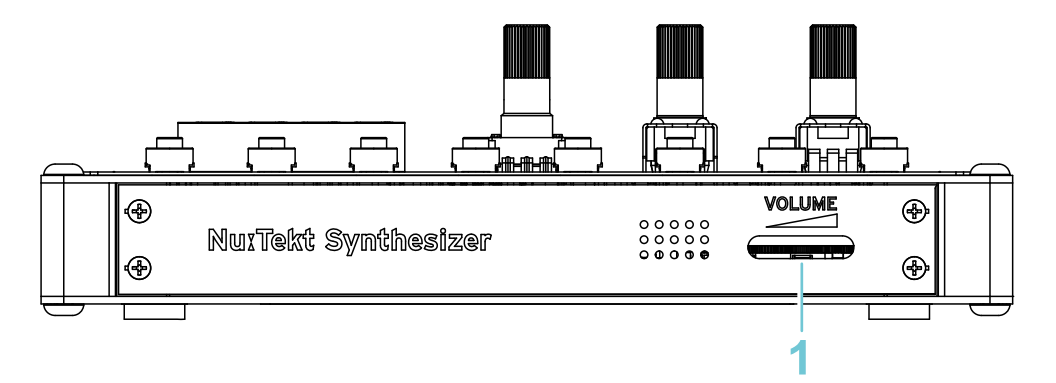

**1** VOLUME

(ヘッドホン端子) / AUDIO OUT端子の出力音量を調節します。

<span id="page-12-1"></span>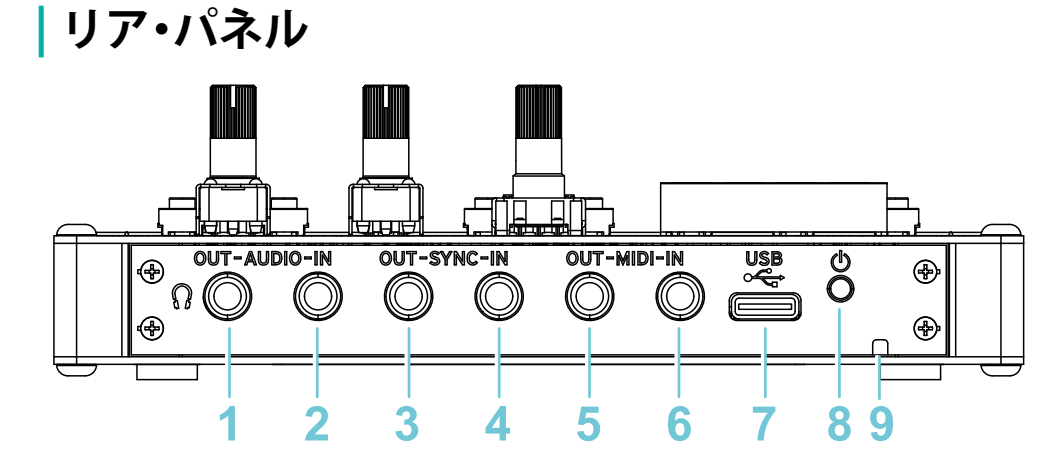

### **1** (ヘッドホン端子) / AUDIO OUT端子

スピーカーやヘッドホン(ステレオ・ミニ・プラグ)を接続します。接続すると、内蔵スピーカーからは 音が出ません。

### **2** AUDIO IN端子

オーディオ・プレーヤーなどの外部音源を接続します。音量は接続した機器で調節してください。イ ンプット・ゲインやルーティングは、グローバル・パラメーターで設定できます[。→グローバル・パラ](#page-25-2) [メーター](#page-25-2)

### OUT-SYNC-IN (SYNC OUT、SYNC IN)

シンク・ケーブルで本機とvolcaシリーズやSQ-64などの機器を接続し、両方の機器を同期させます。 極性はグローバル・パラメーターで設定できます[。→グローバル・パラメーター](#page-25-2)

### **3** SYNC OUT端子

ステップのはじめに15msのパルスを3.3Vで出力します。

#### **4** SYNC IN端子

接続した外部機器のシーケンサーをスタートしてから本機のアルペジエーターやシーケンサーをス タートすると、それらは外部のシーケンサーに同期します。

### **5** MIDI OUT端子

本機の鍵盤やアルペジエーター、シーケンサー、ノブから外部MIDI音源をコントロールすることがで きます。鍵盤はマルチタッチ鍵盤ですので、外部MIDI音源を和音で鳴らすこともできます[。→MIDI イ](#page-32-1) [ンプリメンテーション・チャート](#page-32-1)

### **6** MIDI IN端子

外部MIDI機器と接続して本機の音源をコントロールします(Nu:Tektウェブサイトを参照)[。→MIDI イ](#page-32-1) [ンプリメンテーション・チャート](#page-32-1)

- **7** USB Type-C端子 付属のUSBケーブルでコンピューター、または市販のUSB規格準拠のACアダプターと接続します。
- **8** 電源ボタン 本機の電源をオン/オフします。
- **9** 盗難防止用ロック(R)
- *Tip:* 盗難防止用ロックには、市販の盗難防止用セキュリティ・ワイヤーなどをつなぎます。 <http://www.kensington.com/>

### <span id="page-13-1"></span><span id="page-13-0"></span>| **ブロック・ダイヤグラム**

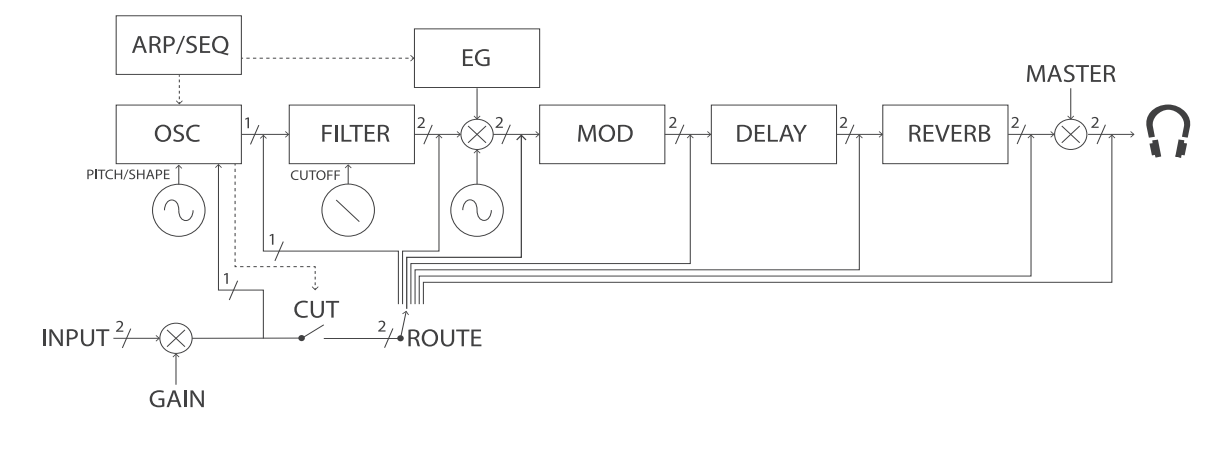

## **パラメーター・エディット**

<span id="page-14-0"></span>[→音色のエディット](#page-15-0)

- [→エフェクトのエディット](#page-19-3)
- [→シーケンサーの使い方](#page-21-6)
- [→アルペジエーターの使い方](#page-23-5)
- [→グローバル・パラメーター](#page-25-2)
- [→ファクトリー・リセット](#page-28-2)

## <span id="page-15-3"></span>**音色のエディット**

<span id="page-15-0"></span>ここでは本機の音色に関するエディットのしかたを説明します。

### <span id="page-15-1"></span>| **基本的な操作方法**

- **1** OSC、FILTER、EGのMODEボタンを押して、エディットするモードを選びます。
- **2** TYPE、A、Bノブを回す、またはMODEボタンを押しながらA、Bノブを回して、各設定をします。

### <span id="page-15-4"></span><span id="page-15-2"></span>| **OSC**

**TYPE** ノブ:オフ **( ),** ノコギリ波 **( ),** 三角波 **( ),** 矩形波 **( ),** VPM **( ),** ノイズ **( ), User OSC ( )\***

オシレーター波形を選択します。

\* User OSC: 工場出荷時はwaves ( !'au ES)。User OSCについては、Nu:Tektウェブサイト (www.nutekt.org)をご覧ください。

### ●全てのオシレーター波形で共通の操作

OSCボタンを押すと、LFO (; Eq)オシレーター波形を変調するLFOのスピードや変調する深さを調節 することができます。

### **OSC** ボタン **+ A** ノブ: **F 0.0-F30.0**

LFO周波数のスピードを調節します。

#### **OSC** ボタン **+ B** ノブ:**P100-P 1, 0, S 1-S100**

PitchまたはShapeにかけるモジュレーションの深さを調節します。

### ●ノコギリ波 ( sa<u>:</u> ), 三角波 ( եզ + ), 矩形波 ( sgq ) 選択時

ノコギリ波:シンセ・ベースなどのアナログ・シンセサイザー独特の音色に適した波形です。 三角波:ノコギリ波や矩形波より丸い印象の波形です。 矩形波:電子音や管楽器の音色に適した波形です。

### **A** ノブ:**Shape ( )**

オシレーターの波形成形の量を設定します。

### **B** ノブ:**Sub ( )**

サブ・オシレーターの音量を設定します。

#### **OSC ボタン + TYPE ノブ: In Mode ( in find E ), In Level ( in [UL]**

Audio INPUTをオシレーターへのモジュレーション・ソースとして利用する際の利用方法とレベルを 選択します。

*Note:* エディット中は OSC ボタンの LED が点滅します。この状態から抜けるには、もう一度 OSC ボタンを 押します。

In Mode ( in flode)選択時

### **B** /ブ: OFF (  $_0$   $_0$   $_5$   $_5$  ), **FM** (  $_5$   $_0$  ), **AM** (  $_8$   $_0$  ), **RING** (  $_6$   $_1$  $_0$   $_0$ )

Audio INPUTでオシレーターをモジュレーションするアルゴリズムを選択します(off: モジュレー ションを適用しない、FM: FM変調を適用、AM: AM変調を適用、ring: ring modulationを適用)。

In Level (  $\ln$  | |||| ) 選択時

#### **B** ノブ:**0.0-100.0**

Audio INPUTの入力レベルを設定します。

### ●VPM ( ::en) 選択時

VPM (Variable Phase Modulation)オシレーターです。キャリアが1つモジュレーターが1つのベー シックな構成ですが、幅広い音作りを行うことができます。

### **A** ノブ:**Mod ( )**

Indexを調整し、モジュレーターのかかり具合を設定します。

#### **B** ノブ:**Ratio ( )**

モジュレーターのRatioを調整し、倍音を増やします。

### **OSC** ボタン + TYPE ノブ: In Mode (  $\ln \text{f}_0 dE$  ), In Target (  $\ln \text{f}_0 E$  ), In Level (  $\ln \text{f}_0 U$

Audio INPUTをオシレーターへのモジュレーション・ソースとして利用する際の利用方法とレベルを 選択します。

*Note:* エディット中は OSC ボタンの LED が点滅します。この状態から抜けるには、もう一度 OSC ボタンを 押します。

#### In Mode ( in flode) 選択時

#### **B** ノブ: OFF (  $_0$  F F)、FM (F C)、AM (  $R$  C)、RING (  $_0$   $\cdot$   $_0$   $\cdot$   $_0$ )

Audio INPUTでオシレーターをモジュレーションするアルゴリズムを選択します(off: モジュレー ションを適用しない、FM: FM変調を適用、AM: AM変調を適用、ring: ring modulationを適用)。

#### In Target (  $10.55$ ) 選択時

#### **B** ノブ: Car (  $f$   $B$ <sub>C</sub>)、Mod (  $B$ <sub>0d</sub>)

モジュレーションを適用するターゲットを選択します(car: VPMオシレーターのキャリアーにモジュ レーションを適用、mod: VPMオシレーターのモジュレーターにモジュレーションを適用)。

### In Level (  $10 - 101$ ) 選択時

#### **B** ノブ:**0.0-100.0**

Audio INPUTの入力レベルを設定します。

### $\bullet$ ノイズ( $_{\rm oo}$  ise)選択時

ノイズは打楽器系のサウンドや波などの効果音を作るときなどに用います。

#### **A** ノブ:**WdtH ( )**

ピーク・フィルターのピーク特性の帯域を調整します。

#### **B** ノブ: Peak (  $PERS$ )

ピーク・フィルターの効きを調整します。

### ●User OSC ( :aues )\* 選択時

### **A** ノブ: 工場出荷時は Shape ( SHPE )

パラメーターはUser OSCごとに異なります。工場出荷時はShapeでオシレーターの波形成形の量を設 定します。

### **B** ノブ:工場出荷時は Sub ( 5ub)

パラメーターはUser OSCごとに異なります。工場出荷時はSubでサブ・オシレーターの音量を設定し ます。

**OSC ボタン + TYPE ノブ: 工場出荷時は WAVE A( ! RUE 8), WAVE B( ! RUE b), Sub WAVE(**  $5ub$   $28UE$ ), Ring Mix(  $c$   $100$   $R$   $H$ ), Bit Crush(  $b$   $1b$   $Cc$   $05H$ ), drift(  $dr$   $1FE$ )

エディット・パラメーターを選択します。パラメーターはUser OSCごとに異なります。

*Note:* エディット中は OSC ボタンの LED が点滅します。この状態から抜けるには、もう一度 OSC ボタンを 押します。

### **B** ノブ:

エディット・パラメータの値はBノブで設定します。

### <span id="page-17-2"></span><span id="page-17-0"></span>| **FILTER**

**TYPE** ノブ:Low pass-2 pole (  $\downarrow$   $\rho$   $\geq$  ), Low pass-4 pole (  $\downarrow$   $\rho$   $\prec$  ), Band pass-2 pole (  $\downarrow$   $\rho$   $\geq$  ), Band pass-4 pole  $(6P, 4)$ , High pass-2 pole  $( H P, 2)$ , High pass-4 pole  $( H P, 4)$ , Thru  $(4H - 0)$ 

フィルター・タイプを選択します。

### **A** ノブ:Cutoff (  $\epsilon$  <sub>U</sub>  $\epsilon$  F )

フィルターのカットオフ周波数を調節します。オシレーターの周波数成分を削ったり強調したりし て、音の明暗を調節します。

#### **B** ノブ:**Resonance ( )**

フィルターのカットオフ周波数付近の倍音成分を強調して、音にくせを付けます。

#### **FILTER** ボタン **+ A** ノブ: **Sweep rate F 0.0-F30.0**

フィルターのカットオフ周波数をLFOで変調する(カットオフ・スウィープ)LFO周波数のスピード を調節します。

### **FILTER** ボタン **+ B** ノブ:**Cutoff sweep depth u100-u 1, 0, d 1-d100**

フィルターのカットオフ周波数をLFOで変調する(カットオフ・スウィープ)深さ(Up/Down)を調 節します。

### <span id="page-17-3"></span><span id="page-17-1"></span>| **EG**

**TYPE** ノブ: ADSR( $B_1$ <sub>3</sub>  $S_1$ ,), AHR( $B_1$ <sub>c</sub>,), AR( $B_1$ <sub>c</sub>,), AR Loop( $B_1$ <sup>c</sup>, Loo<sup>p</sup>), Open ( $B_2$ <sub>c</sub>,)

アンプEG(音量の時間的変化)のタイプを選択します。

### **A** ノブ:**Attack ( )**

ノート・オン(鍵盤を押す)からエンベロープの最大値に到達するまでの時間を調節する。

### **B** ノブ:**Release ( )**

ノート・オフ(鍵盤を離す)から音が消えるまでの時間を調節します。

### **EG** ボタン **+ A** ノブ: **Tremolo rate F 0.0-F60.0**

トレモロのスピードを調節します。

### **EG** ボタン **+ B** ノブ:**Tremolo depth d1-d100**

トレモロの深さ(Depth)を調節します。

## <span id="page-19-3"></span>**エフェクトのエディット**

<span id="page-19-0"></span>ここでは本機のエフェクトに関するエディットのしかたを説明します。

### <span id="page-19-1"></span>| **基本的な操作方法**

**1** MOD、DELAY、REVERBのMODEボタンを押して、エディットするモードを選びます。

**2** TYPE、A、Bノブを回す、またはMODEボタンを押しながらA、Bノブを回して、各設定をします。

### <span id="page-19-4"></span><span id="page-19-2"></span>| **MOD**

**TYPE** ノブ: OFF ( <sub>0</sub> F F), Chorus (  $[H_{QCD}S]$ , Ensemble (  $E_0 5E B_0 1$ , Phaser (  $P \overline{H} B 5E_0$ ), Flanger **( ), Soft Clip ( ), Hard Clip ( ), Sine Fold ( ), Fuzz ( )** モジュレーション・エフェクトを選択します。

●**Chorus (**  $\zeta$  H<sub>or υ</sub>ς ), Ensemble (  $\zeta$  n δε Πbι ε), Phaser (  $\zeta$  HASE  $\zeta$  ), Flanger (  $\zeta$  L AnGE  $\zeta$  ) 選択時

**A** ノブ:**Time ( )** モジュレーション・スピードを調節します。

 $B \angle \vec{U}$ : Depth ( $B$ <sup> $P$  $E$  $B$ )</sup> エフェクト効果の深さを調節します。

●**Soft Clip ( ), Hard Clip ( ), Sine Fold ( )** 選択時

 $A \angle \vec{U}$ : Tone ( $E_{\text{QQ}}(E)$ ) 音の明るさを調節します。

 $B \angle \vec{U}$ : Depth ( $B$ <sup> $P$  $E$  $H$ )</sup> エフェクト効果の深さを調節します。

●**Fuzz** (  $F$ <sub>U</sub>22) 選択時

 $A \angle \vec{U}$ : Tone ( $\frac{1}{2}$ on<sup>2</sup>) 音の明るさを調節します。

 $B \angle \vec{U}$ : Depth ( $B$ <sup> $P$  $E$ </sup> $B$ ) エフェクト効果の深さを調節します。

**OSC ボタン + TYPE ノブ: In Gain ( in G8 in)** 

エフェクトへの入力の音量を調節するパラメーターを選択します。

*Note:* エディット中は MOD ボタンの LED が点滅します。この状態から抜けるには、もう一度 MOD ボタン を押します。

In Gain (  $10.5810$ ) 選択時

**B** ノブ:**-12.0-0.0-12.0** エフェクトへの入力音量を調節します。

## <span id="page-20-2"></span><span id="page-20-0"></span>| **DELAY**

**TYPE** ノブ: OFF ( <sub>O</sub>FF), Stereo ( SEErEo), Mono ( nono), Ping pong( P ind Pon9), High pass **( ), Tape ( ), One ( ), Stereo BPM( ), Mono BPM( ), Ping BPM ( ), High pass BPM( ), Tape BPM( ), doubling ( )** ディレイ・エフェクトを選択します。

 $A \angle \vec{U}$ : Time ( $E \setminus \{f|E\}$ )

ディレイ・タイムを調節します。

### **B** ノブ: Depth ( $dPER$ )

エフェクト効果の深さを調節します。

### **DELAY** ボタン **+ B** ノブ:**MIX d100-d 1, bALn, W1-W100**

エフェクトのドライ/ウェット・バランスを調節します。

### <span id="page-20-3"></span><span id="page-20-1"></span>| **REVERB**

**TYPE** ノブ: OFF ( <sub>O</sub>FF), Hall ( HRLL), Smooth ( Snoot H), Arena ( Re EnR), Plate ( PL REE), Room **( ), Early ( ), Space ( ), Riser( ), Submarine ( ), Horror**  (Borror)

リバーブ・エフェクトを選択します。

 $A \angle \overrightarrow{C}$ : Time ( $\overrightarrow{P}$  in  $\overrightarrow{P}$ )

リバーブ・タイムを調節します。

**B** ノブ: Depth ( $dP$ EH)

エフェクト効果の深さを調節します。

**REVERB** ボタン **+ B** ノブ:**MIX d100-d 1, bALn, W1-W100**

エフェクトのドライ/ウェット・バランスを調節します。

## <span id="page-21-6"></span>**シーケンサーの使い方**

<span id="page-21-0"></span>本機は、8ステップのシーケンサー機能を備えており、ステップ録音で作成したシーケンスを基に、 ノブを使ってさまざまな再生方法で演奏を変化させることができます。

### <span id="page-21-7"></span><span id="page-21-1"></span>| **基本的な操作方法**

SEQボタンを押して、シーケンスを再生します。シーケンスは、必ず先頭から再生を開始します。も う一度ボタンを押すと停止します。

鍵盤を押すと、シーケンスをトランスポーズ(移調)することができます。鍵盤中央のFから右側を 押すと半音づつ9半音( ) <sub>9</sub>) まで音を高くすることができ、左側に押すと半音づつ8半音まで( ) -8) 音を低くすることができます。鍵盤中央のFに押すと元に戻ります **()**。

SEQボタンを押しながら、TYPEノブやA、Bノブを操作して、シーケンスを変化させます。

### <span id="page-21-2"></span>| **シーケンスの再生パターンを選択する**

**SEQ** ボタン + TYPE ノブ: Forward ( $F_{off}$ <sub>18cd</sub>), Reverse ( $F_{off}$ 56), Bounce ( $b_{off}$ 6), Stochastic  $(S \nmid o \in I)$ , Random  $(r \nmid o \nmid o)$ 

シーケンスの再生パターンを選択します。

### <span id="page-21-3"></span>| **シーケンスのゲート・タイムを変化させる**

### **SEQ** ボタン **+ A** ノブ:**S 1-S100**

シーケンスの全てのステップのゲート・タイムを変化させます。

### <span id="page-21-4"></span>| **テンポを設定する**

### **ARP** ボタン **+ B** ノブ:**56.0-240.0 (10.0-600.0)**

テンポを設定します。

*Tip:* シーケンサーのテンポを変えると、アルペジエーターのテンポも同時に変わります。また、ディレ イ・エフェクトでテンポに同期するタイプ(Stereo BPM、Mono BP、Ping BPM、High BPM、Tape BPM) のディレイ・タイムも同時に変化します。

*Tip:* グローバル・パラメーターの Tempo Range で、設定可能なテンポの範囲を変更できます。

### <span id="page-21-5"></span>| **ステップ録音**

SEQボタンを長押しすると、SEQ LEDが点滅してステップ録音モードになります。シーケンスの各ス テップのノートを順番に入力できます。鍵盤を押してノートを指定します。指を鍵盤から離すと、入 力が完了し次のステップへ進みます。鍵盤以外では、以下の操作が可能です。

### **SEQ** ボタン長押し

ステップ録音モードに入ります。

**TYPE** ノブ: REC.1 (  $f \in C$ . 1) - REC.8 (  $f \in C$ .8) 編集するステップを移動します。

#### **A** ノブ:**L1-L100, TTIE**

Aノブ: 現在入力しているステップのゲート・タイムを設定します。

### **B** ノブ:**V1-V127**

現在入力しているステップのベロシティを設定します。

### **SEQ** ボタン

ステップ録音モードを終了します。

### **ARP** ボタン

現在のステップに記録されている音をすべてクリアし、1ステップ進みます。

### **SEQ** ボタン + **ARP** ボタン

SEQボタン+ARPボタン: すべてのシーケンス・データを削除します。

## <span id="page-23-5"></span>**アルペジエーターの使い方**

<span id="page-23-0"></span>本機は、アルペジエーター機能を備えており、押さえたキーに基づいたパターンで音色を演奏しま す。

### <span id="page-23-1"></span>| **基本的な操作方法**

ARPボタンを押して、アルペジエーターのオン(LED: 点灯)、オフ(LED: 消灯)を切り替えます。 オンにすると、鍵盤を押している間アルペジエーターが機能します。 ARPボタンを長押しすると、アルペジエーターをラッチ(LEDが点滅)します。ラッチを解除すると きは、もう一度ARPボタンを長押しします。

ARPボタンを押しながら、TYPEノブやA、Bノブを操作して、アルペジオを変化させます。

### <span id="page-23-2"></span>| **アルペジエーターのパターンを選択する**

**ARP ボタン + TYPE ノブ:UP ( <sub>U</sub>.P ), Down ( do ''n), Up-Down ( u - d), Down-Up ( d - u), Converge**  $($   $($   $)$ <sub>o</sub>  $)$  $)$ , Diverge  $($   $)$   $ii$  $)$ , Conv.-Div.  $($   $($   $d$  $)$ , Div.-Conv.  $($   $d$  -  $($  $)$ , Random  $($  $R$  $]$  $d$  $)$ , Stochastic  $($  $5$  $t$  $]$  $0$  $($ アルペジエーターのパターンを選択します。

### <span id="page-23-3"></span>| **アルペジエーターの長さを設定する**

### **ARP** ボタン **+ A** ノブ:**1-24**

アルペジエーターのLength (長さ) を設定します。

### <span id="page-23-4"></span>| **テンポを設定する**

### **ARP** ボタン **+ B** ノブ:**56.0-240.0 (10.0-600.0)**

テンポを設定します。

*Tip:* アルペジエーターのテンポを変えると、シーケンサーのテンポも同時に変わります。また、ディレ イ・エフェクトでテンポに同期するタイプ(Stereo BPM、Mono BP、Ping BPM、High BPM、Tape BPM) のディレイ・タイムも同時に変化します。

*Tip:* グローバル・パラメーターの Tempo Range で、設定可能なテンポの範囲を変更できます。

### <span id="page-24-0"></span>| **アルペジエーターのスケール(音階)を選択する**

- **ARP ボタン + OSC ボタン: Octave (**  $\circ$  **( })**
- **ARP ボタン + FILTER ボタン: Major Triad (**  $\Omega$ **RJ)**
- **ARP ボタン + EG ボタン: Major Suspended (**  $5.5$ **)**
- **ARP** ボタン **+ MOD** ボタン:**Major Augmented ( )**
- **ARP ボタン + DELAY ボタン:Minor Triad ( n in )**
- **ARP ボタン + REVERB ボタン:Minor Diminished (**  $d$  $\Omega$  **)**
- アルペジエーターのスケール(音階)を選択します。

## <span id="page-25-2"></span>**グローバル・パラメーター**

<span id="page-25-0"></span>本機の全体的な動作を設定します。

## <span id="page-25-1"></span>| **設定方法**

- **1** REVERBボタンを押しながら電源を入れます。
- **2** TYPEノブで変更するグローバル・パラメーターを選択し、Bノブで値を変更します。ディスプレイの 右側に現在の値を表示します。キャンセルする場合はREVERBボタンを押します。
- **3** 設定が終了したらARPボタンを押します。設定が保存され、NTS-1 digital kitが再起動します。

### **TYPE** ノブ:**Input route** (  $|_{\Omega}$ ) **B** ノブ:**0-7**

AUDIO INのルーティングを設定します。

0: OSC mod, 1: filterの前, 2: egの前, 3\*: modの前, 4: delayの前, 5: reverbの前, 6: masterの前, 7: masterの 後[。→ブロック・ダイヤグラム](#page-13-1)

### **TYPE** ノブ:**Input route cut** (  $\ln \left( \frac{1}{2} \right)$ **B** ノブ:**0, 1**

OSCがAUDIO INを使用する場合、"Input route"を有効にするか無効にするかを設定します。

0: OSCがAUDIO INを使用する場合にも、"Input route"が有効になります。

1\*: OSCがAUDIO INを使用する場合、"Input route"が無効になります。

### **TYPE** ノブ:Input Gain (  $530$ ) **B** ノブ:**0-9, A-F**

インプット・ゲイン(AUDIO IN端子に接続された外部入力の音量)を設定します。

0: -85dB, 1: -36dB, 2: -24dB, 3: -18dB, 4:-12dB, 5: -9dB, 6\*: -6dB, 7: -3dB, 8: -2dB, 9: -1dB, A: 0dB, B: +1dB, C: +2dB, D: +3dB, E: +6dB, F: +9dB

#### **TYPE** ノブ:Monaural (  $\beta$  o o ) **B** ノブ:**0, 1**

オーディオ・インをステレオで使用するかモノラルで使用するかを設定します。

0: stereo, 1: monaural

#### **TYPE ノブ:SYNC OUT Polarity (59g) B** ノブ:**0, 1**

SYNC OUT端子の極性を設定します。 0\*:波形の立ち上がりで同期します。 1:波形の立ち下がりで同期します。

### **TYPE ノブ:SYNC IN Polarity (59+) B** ノブ:**0, 1**

SYNC IN端子の極性を設定します。 0\*: 波形の立ち上がりで同期します。 1: 波形の立ち下がりで同期します。

### **TYPE** ノブ: Tempo Range (  $E$  **RP**) **B** ノブ:**0, 1**

テンポの変更可能な範囲を設定します。

0\*: narrow (56.0-240.0), 1: wide (10.0-600.0)

### **TYPE** ノブ: MIDI Clock Source ([16] **B** ノブ:**0, 1**

どのクロックに同期するかを設定します。

0: Internal。内部クロックに同期します。

1\*: Auto。USBやMIDI IN端子からの外部クロック入力があるときは外部クロックに、ないときは内部 クロックに同期します。USBとMIDI IN端子の両方から外部クロック入力があるときはUSBが優先され ます。

クロック設定に関わらず、SYNC IN端子にケーブルが挿入されている場合はSYNC IN入力に同  $\blacktriangle$ 期します。

### **TYPE** ノブ: MIDI RX/short messages ( 5Hc) **B** ノブ:**0, 1**

MIDIショート・メッセージ (Note On/Off, Program Change, Control Change, Pitch Bendなど)の受信 を設定します。USB電源供給のためだけにパソコンと接続したい場合や、パソコンのソフトや他の MIDI機器とMIDIクロック同期のみして、演奏に関するメッセージを受信をしたくない場合に、この設 定をオフにします。

0: Off, 1\*: On

#### **TYPE** ノブ:MIDI NRPN messages (  $_{\Omega}$  c P) **B** ノブ:**0, 1**

MIDI NRPNメッセージの送受信を設定します。

0\*: Off, 1: On

### **TYPE** ノブ:MIDI route ( net)

**B** ノブ:**0, 1**

MIDIメッセージのルーティングを設定します。

0\*: USB+MIDI: 入力はUSB端子とMIDI IN端子からのメッセージを両方とも受信し、出力は両方に送信 されます。

1: USB: USB端子のみで送受信します。USB MIDIインターフェイスとして使用する場合は、この設定が 便利です。

### **TYPE** ノブ: MIDI Channel ([Ho) **B** ノブ:**0-1, A-F**

MIDIチャンネルを設定します。

0\*: 1ch, 1: 2ch, 2: 3ch - 9: 10ch, A: 11ch, B: 12ch, C: 13ch, D: 14ch, E: 15ch, F: 16ch

### **TYPE ノブ:SYNC IN/OUT Unit ( S ) <b>P** ) **B** ノブ:**0, 1**

SYNC IN端子に入力された1パルスに対し、アルペジエーターが何ステップ進むか、アルペジエー ターが何ステップ進んだときに、SYNC OUT端子から1パルスを出力するかを設定します。

0\*: 1パルス=2ステップ

1: 1パルス=1ステップ

### **TYPE** ノブ: **EG Legato** (  $\iota$   $\iota$   $\iota$  ) **B** ノブ:**0, 1**

鍵盤を押さえたまま次の鍵盤を演奏(レガート)したときの動きを設定します。 0: Off: EGがリトリガーされます。 1\*: On: EGがリトリガーされません。

### **TYPE** ノブ:Auto Power Off mode (  $AP<sub>o</sub>$  ) **B** ノブ:**0, 1**

オート・パワー・オフ機能のオン/オフを設定します。 0: Off: オート・パワー・オフ機能は動作しません。

1\*: On: オート・パワー・オフ機能が動作します。

### **TYPE** ノブ: Touch sensor calibration ( $[RA]$ )

ARPボタンを押すと、タッチ・センサー鍵盤のキャリブレーションが実行されます。 キャリブレーション実行時には鍵盤に触れないでください。 $\Lambda$ 

## <span id="page-28-2"></span>**ファクトリー・リセット**

### <span id="page-28-1"></span><span id="page-28-0"></span>| **工場出荷時の状態に戻す**

- **1** DELAYボタンを押しながら電源を入れます。 REVERBボタンとARPボタンが点滅します。
- **2** ARPボタンを押すと、ディスプレイにファクトリー・リセットの対象が表示されます。 TYPEノブを回しリセット対称のパラメーターを選択します。 ALL ( aLL ) : 下記すべてを工場出荷状態に戻します。 GLOB ( Li ob): グローバル·パラメーターを工場出荷状態に戻します。 PROG( ProG): プログラム(音色とフェクトのエディット)を工場出荷状態に戻します。 OSC<sub>( o5c</sub>): ユーザー・カスタム・オシレーターを工場出荷状態に戻します。 Mod ( nod): ユーザー·カスタム·モジュレーションを工場出荷状態に戻します。 DEL ( de ): ユーザー·カスタム·ディレイを工場出荷状態に戻します。 REV(cEu):ユーザー·カスタム·リバーブを工場出荷状態に戻します。
- **3** 点滅中のARPボタンを押すとファクトリー・リセットが実行されます。ARPボタンの点滅が点灯に変わ り、ディスプレイにRESET (cseb)と表示され、リセットが完了すると自動的に本機が起動します。 キャンセルする場合は、REVERBボタンを押します。その場合ファクトリー・リセットは実行されずに、 自動的に本機が起動します。

## **付録**

<span id="page-29-0"></span>[→仕様](#page-30-1)

→動作環境 (USB 接続)

[→MIDI インプリメンテーション・チャート](#page-32-1)

## <span id="page-30-1"></span>**仕様**

### <span id="page-30-0"></span>鍵盤部

マルチタッチ鍵盤

### 音源システム

1デジタル・オシレーター、1マルチ・モード・フィルター、1EG、3LFO

#### エフェクト

MOD (CHORUS, ENSEMBLE, PHASER, FLANGER, SOFT CLIP, HARD CLIP, SINE FOLD, FUZZ) DELAY (STEREO, MONO, PING PONG, HIGH PASS, TAPE, ONE, STEREO BPM, MONO BPM, PING BPM, HIGH BPM, TAPE BPM, DOUBLING)

REVERB (HALL, SMOOTH, ARENA, PLATE, ROOM, EARLY, SPACE, RISER, SUBMARINE, HORROR)

#### 入出力端子

ヘッドホン/AUDIO OUT端子(3.5mmステレオ・ミニ・フォーン・ジャック)、AUDIO IN端子(3.5mm ス テレオ・ミニ・フォーン・ジャック)、SYNC OUT端子(3.5mm TRSミニ・フォーン・ジャック、出力レベル 5V)、SYNC IN端子(3.5mm TRS ミニ・フォーン・ジャック、最大入力レベル20V)、MIDI OUT端子 (3.5mm TRS ミニ・フォーン・ジャック)、MIDI IN端子(3.5mm TRS ミニ・フォーン・ジャック)、USB Type-C端子

### 電源

USBバス電源方式

#### 消費電流

500 mA以下

### 外形寸法 $(W \times D \times H)$

 $129 \times 78 \times 39$  mm

#### 質量

122 g

### 付属品

USBケーブル、組立説明書

\* 仕様および外観は、改良のため予告なく変更することがあります。

## <span id="page-31-1"></span>**動作環境(USB 接続)**

<span id="page-31-0"></span>最新のOS 対応状況については、コルグ・ウェブサイトをご覧ください。 <https://www.korg.com/support/os/>

<span id="page-32-1"></span><span id="page-32-0"></span>**MIDI インプリメンテーション・チャート**

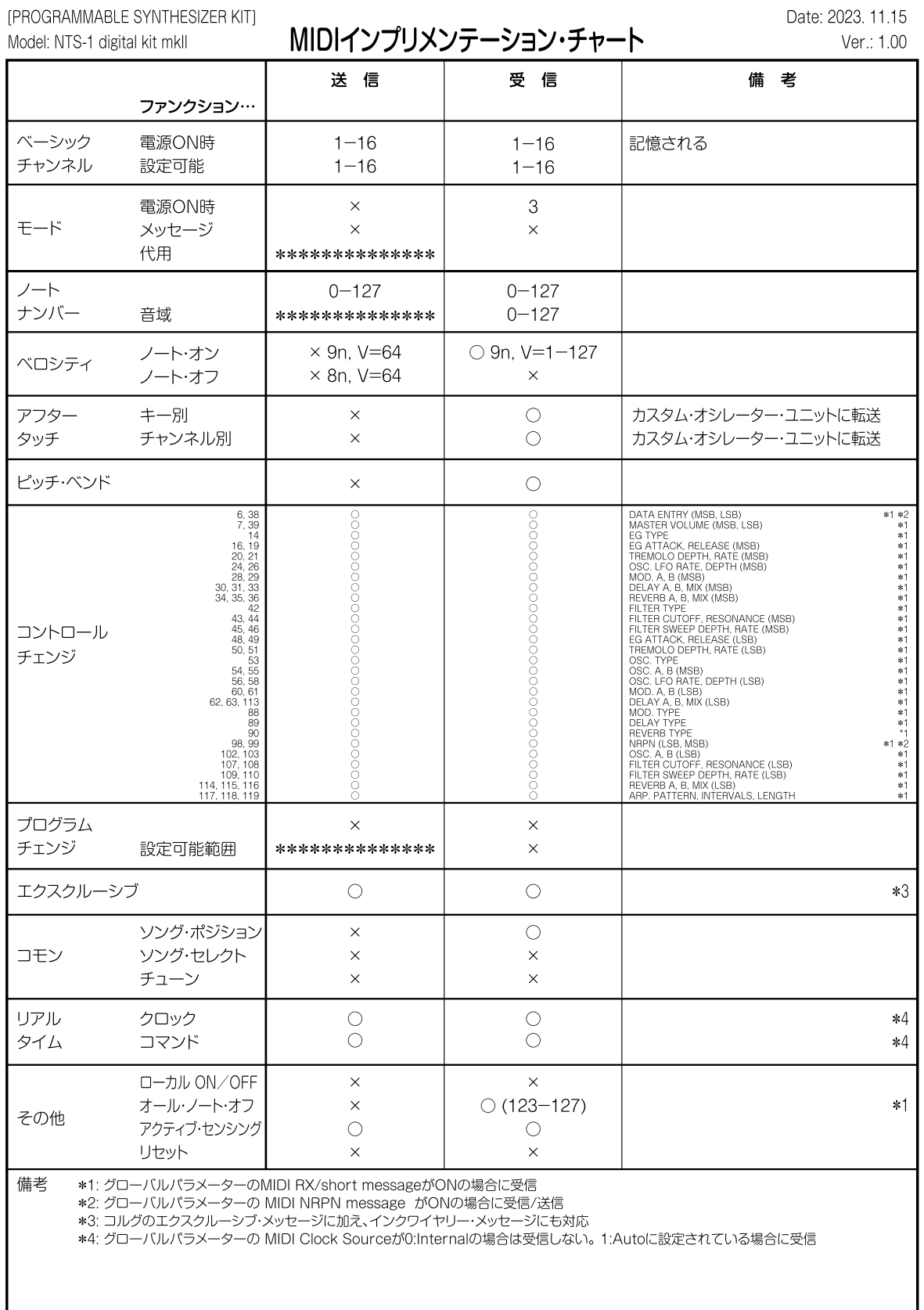

## 株式会社コルグ

本社: 〒206-0812 東京都稲城市矢野口 4015-2 **©2024 KORG INC.** Published 02/2024